# **RTD-NET**

## **Installationsanvisningar**

Svenska RTD-NET Installationsanvisningar

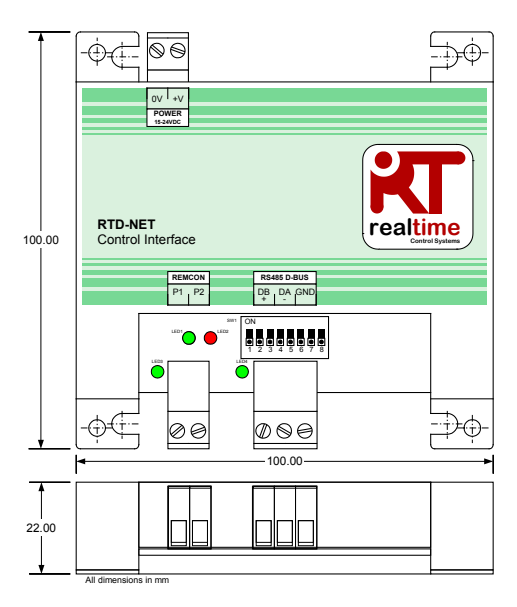

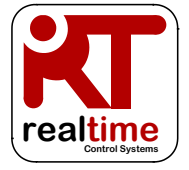

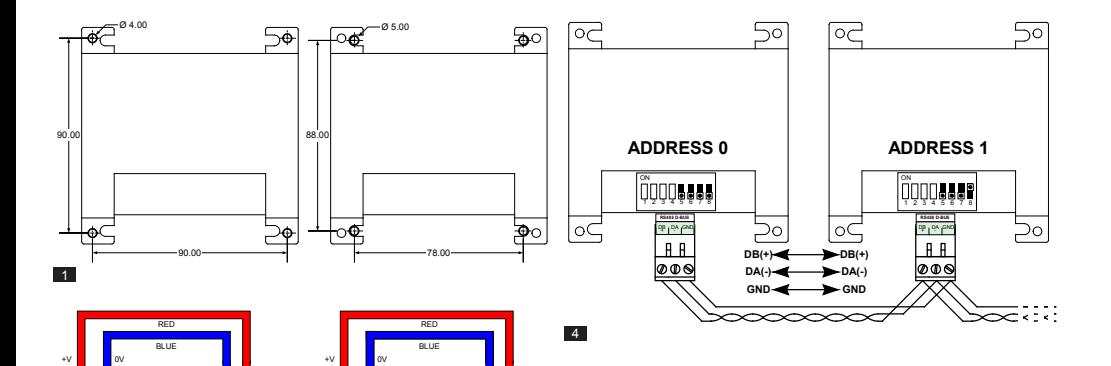

0V +V **POWER 15-24VDC**

⊕∡⊏

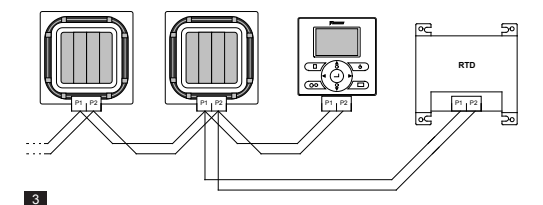

X35A Skyair Indoor PCB

 $\frac{1}{2}$  ov  $\frac{1}{2}$  +v **POWER 15-24VDC**

-Òd

X18A/X35A VRV Indoor PCB

 $\overline{2}$ 

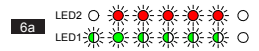

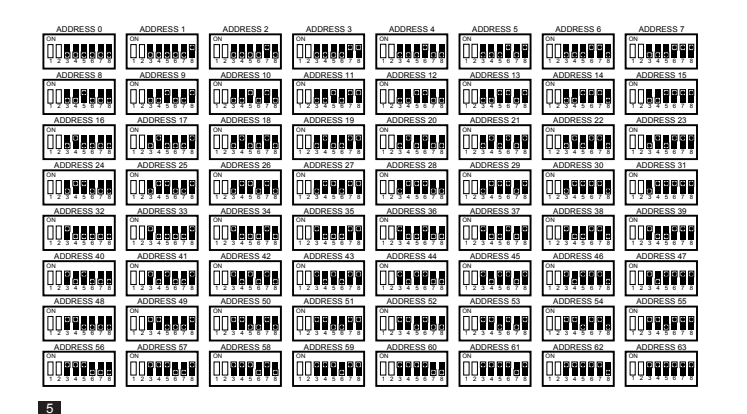

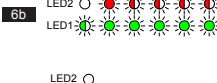

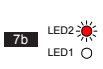

LED1-

 $6c$ 

7a

LED2  $\bigcap$ LED1-2<sup>4</sup>

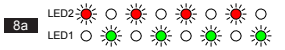

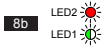

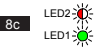

## **Varningar och iakttagelser**

Alla kabelanslutningar till enheten måste fästas ordentligt med hjälp av lämpliga, tryckavlastande fästen.

RTD:n ska antingen monteras i ett passande metallhölje eller ett plasthölje med en antändlighetsgrad på minst IEC60695-11-10 V-1. Installera den inte inuti luftkonditioneringsdelen. Obehöriga personer ska under alla omständigheter förhindras åtkomst till enheten (höljet ska inte gå att öppna utan verktyg). Enheten kan monteras horisontellt eller vertikalt.

När RTD:n drivs med ström från inomhusdelens strömkälla eller annan icke SELV-strömkälla måste alla yttre kablar och elektroniskt inkopplade enheter vara fullgott isolerade för att hindra obehöriga att komma åt dem. Om det inte går måste RTD:n drivas via en SELVströmkälla.

RS485-kablar måste vara fåtrådiga 0,25mm² skärmade eller oskärmade partvinnade kablar enligt specifikationerna för Cat3, Cat4 eller Cat5. Använd partvinnad kabel för DB,DA-anslutningar och en extra tråd för jordanslutning GND. Sätt i RS485-kabeln enligt Figur 4.

P1,P2-nätverket ska anslutas enligt Figur 3. Upp till 16 delar och en fjärrkontroll kan anslutas till RTD.

#### **Specifikationer**

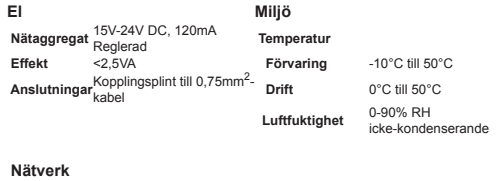

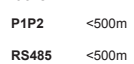

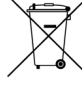

Produkten är märkt med symbolen till vänster. Symbolen indikerar att produkten inte får bortskaffas tillsammans med övrigt hushållsavfall. Otillbörligt bortskaffande kan ge upphov till skador. Du ansvarar för att bortskaffa uttjänt utrustning genom att lämna in den på en särskild uppsamlingsplats för återvinning av uttjänt elektrisk och elektronisk utrustning. Enheterna måste tas om hand på en särskild hanteringsanläggning för återanvändning och återvinning. Genom att se till att produkten bortskaffas på rätt sätt hjälper du till att förebygga negativa konsekvenser för hälsa och miljö. Kontakta installatören eller lokala myndigheter för mer information.

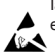

Iakttag säkerhetsföreskrifterna för hantering av elektrostatkänsliga enheter

Mer information, till exempel om felkoder, finns på *www.realtimecontrols.co.uk/rtd*

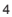

#### **RTD-NET Installationsanvisningar**

RTD-Net är ett Modbus-gränssnitt för övervakning och styrning<br>av luftkonditioneringsserierna Daikin VRV och Skvair samt av luftkonditioneringsserierna Daikin VRV och ventilationsutrustningarna VAM och VKM. Gränssnittet är kompatibelt med P1,P2-NÄTVERK (FIGUR 3) alla enheter som har fjärrstyrd P1,P2-nätverksanslutning och tillåter styrning

GRUPPSTYRNING. Gruppstyrning av enhetsinställningar såsom börvärde, fläkthastighet, körläge, luftriktare och på/av-läge

KNAPPSATSSTYRNING. Styrning av låst/olåst läge för enskilda knappar på den trådbundna fjärrkontrollen och möjlighet att ställa in vilka områden som kan justeras av användaren.

ENHETSSTYRNING. Gruppvis och separat återläsning av enhetsdata, inklusive felkoder, enhetstemperaturer.

VAM-STYRNING. Styrning av fläkthastighet och fuktarposition hos VAM- och VKM-enheterna

#### **Installation**

MONTERING (FIGUR 1)

MONTERINGSPINNAR

SKRUVMONTERING

RTD-NET levereras med 4 monteringspinnar som kan hjälp av skruvar på upp till 5 mm användas för att montera i diameter. gränssnittet inuti enheter med kompatibla monteringshål

RTD-NET kan monteras med

STRÖMTILLFÖRSEL (FIGUR 2)

RTD kräver en strömtillförsel på 15-24 V DC. Ström kan tillföras från

en VRV-inomhusdel, kretskortanslutning X18A eller X35A, en Skyairinomhusdel, kretskortanslutning X35A eller VAM, kretskortanslutning X11A. En 1 m-kabel med anslutningsdon medföljer.

av upp till 16 delar i en och samma grupp. Styrningsfunktionerna inkluderar: Port P1,P2 ansluter till Daikins P1,P2-nätverk. Följ Daikins installationsanvisningar vid installation av P1,P2. RTD-NET kan försättas i master- eller slaveläge med valfri Daikin-fjärrkontroll. Det går även att köra enheten utan att en fjärrkontroll behöver vara ansluten. Observera att infraröda BRC-mottagare måste vara konfigurerade för att kunna köras i SUB (S)-läge (RTD i MAIN (M)-läge).

#### RS485 NÄTVERKSINSTALLATION (FIGUR 4)

RS485 D-Bus-nätverket kräver en partvinnad kabel för anslutning av polerna DB(+) och DA(-) på vardera RTD enligt nedan. Pol DB måste vara ansluten till alla andra DB-poler. Pol DA måste vara ansluten till alla andra DA-poler. Dessutom måste jordpolen GND på alla enheter vara anslutna till varandra. Om en mantlad kabel används kan manteln användas i detta syfte. Det rekommenderas att GNR-anslutningen endast är ansluten till en fast jordpunkt. Nätverket ska installeras i en rak Bus-konfiguration stjärnformade anslutningar och ringanslutningar får INTE tillämpas.

#### RS485 NÄTVERKSLÄNGD

Standardinstallation för ett totalt nätverksavstånd på upp till 500 m kan uppnås genom den grundläggande raka kopplingsmetoden som visas i diagrammet ovan. Nätverket kan utökas ytterligare med hjälp av RS485-förstärkare.

LYSDIODERNAS FUNKTIONER (Figur 6 till 8)

När RTD-NET startas, eller om den tappar kommunikationen med fjärrkontrollen, går RTD-NET in i P1,P2-sökläge. Om ingen P1,P2 kommunikation har återupprättats efter 1 minut avger RTD-NET en

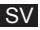

varning som indikeras av att fellampan lyser. Lampornas beteende **Modbus-system** illustreras av följande figurer:

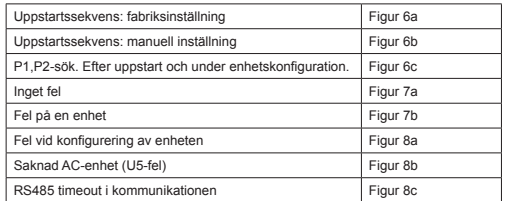

Diodindikationer:

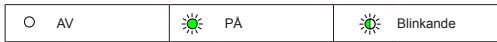

#### ENHETSSÖKNING

När RTD-NET startas, eller om den tappar kommunikationen med fiärrkontrollen, går RTD-NET in i P1, P2-sökläge. Om ingen P1, P2kommunikation har återupprättats efter 1 minut avger RTD-NET en varning som indikeras av att fellampan lyser.

#### KOMPATIBILITET MED RTD-10

RTD-10 har samma utformning av Modbus-registret som RTD-NET och därför gäller Modbus-funktionerna i den här informationsbroschyren även för Modbus-drift av RTD-10-enheter med samma firmwareversion.

#### MODBUS-KONFIGURERING

**Nätverk** 3-trådig RS485 Läge Modbus RTU slavenhet<br>Baud 9600<sup>\*</sup> **Baud**<br>Paritet **Paritet** Ingen\* **Stopperioder** 1<br>**Basregister** 0 **Basregister** 

*\*RTD-gränssnitten kan vid behov konfigureras med andra inställningar för baudintervall och paritet*

Modbus-adressområde 0-63 ställs in med hjälp av SW1 (Figur 5).

*Detaljerad information om Modbus-systemet finns i Bruksanvisning för Modicon Modbus-systemet på nätet.*

#### MODBUS-REGISTER

RTD-Net stödjer två typer av register, analoga *lagrings***-***register* och analoga *insignal*-*register*. Registeradresserna är "0"-baserade i intervallet 0-65535.

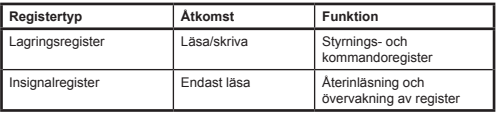

Alla analoga och digitala värden nås genom dessa register. Alla registervärden är 16-bitsvärden.

Olika datatyper skickas tillbaka enligt specifika konventioner

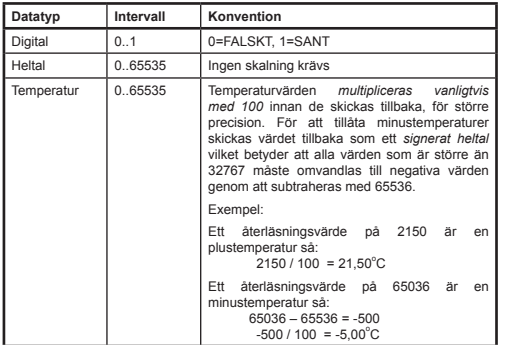

Registren är åtkomliga via vanliga Modbus-funktioner*.* Följande fyra funktioner stöds av RTD-gränssnittet.

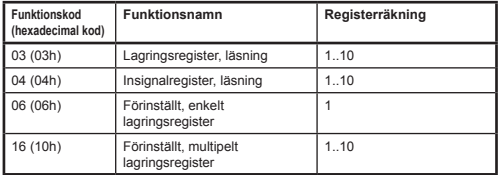

I det här dokumentet skrivs lagringsregister som **H0010** där "**H"** indikerar *lagring (holding)* och "**0010"** indikerar registeradressen 0010. På samma sätt omnämns insignalregister som **I0010** där "**I"** indikerar *insignal*register

#### TIDSUTLÖSNING FÖR MODBUS-MASTERENHET

RTD-NET kan konfigureras för användning med en valbar tidsutlösning för Modbus-masterenhet. När den här konfigurationen tillämpas och inget skrivs in i lagringsregistren på 2 minuter inträffar en tidsutlösning och alla AC-enheter körs igång med sina befintliga inställningar. I tidsutlösningsläget indikerar lysdioderna på RTD att *kommunikationen med RS485 har tidsutlösts* enligt beskrivningen i avsnittet *Lysdiodernas funktioner* i den här broschyren. SW1 DIP Switch-inställningar för att aktivera eller inaktivera tidsutlösning för Modbus-masterenheten visas i följande tabell.

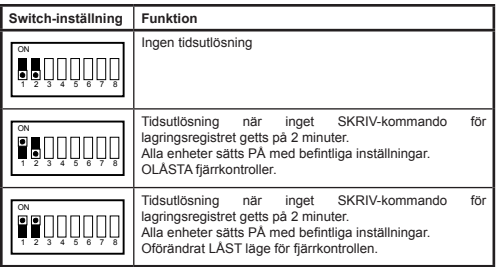

#### **Styrfunktioner**

#### Enhetsstyrning

RTD-Net kan användas för styrning av alla luftkonditioneringssystemets driftsfunktioner som kan utföras från en vanlig fjärrkontroll. Alla styrningsregister är analoga lagringsregister**.**

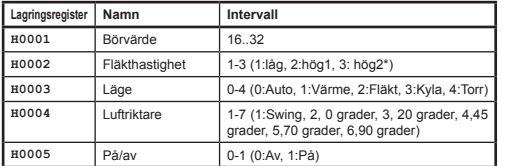

*\*Där HögHög fläkthastighet är aktiverad, Hög1 = Hög, Hög2 = HögHög. I annat fall väljer båda lägena Hög*

#### STYRNINGSLIPPDATERINGSLÄGE

Varie styrningsfält har ett tillhörande uppdateringsregister som bestämmer hur styrningskommandona uppdaterar enheten och om de tillhörande fjärrkontrollknapparna är låsta eller olåsta. Det finns fyra uppdateringslägen tillgängliga:

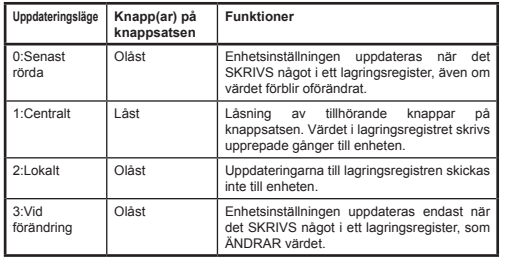

Det *senast rörda* uppdateringsläget tillåter uppdateringar från knappsats- eller Modbus-registren. Detta förutsätter att endast utförda ändringar SKRIVS in i Modbus-lagringsregistret. Om Modbus-

masterenheten skriver in värdet upprepade gånger skriver detta över användarinställningen. Uppdateringsläget *Vid ändring* kan användas om upprepade inskrivningar görs, varpå uppdateringar bara skickas till AC-enheten om det skrivna värdet ändras.

Det *globala uppdaterings*registret **H0010** kan användas för inställning av alla uppdateringsregister med ett kommando, eller så kan de enskilda registren skrivas dit.

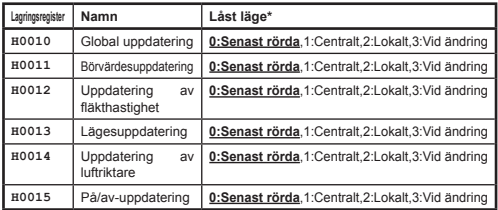

Standardinställningarna vid uppstart är Senast rörda-läget för alla områden.

#### STYRNINGSBEGRÄNSNING

Registren för styrningsbegränsning gör det möjligt att begränsa justeringsmöjligheterna via fjärrkontrollen eller styrcentralen till vissa områden. Börvärdet kan begränsas till lägsta och högsta angivna värden. Inställningar av fläkthastighet, läge och luftriktare kan även begränsas till specifika inställningar med hjälp av ett begränsningsvärde. Om gränsvärdena är satta till 0 tillämpas ingen begränsning.

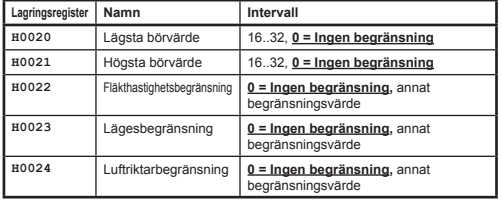

Begränsningsvärden för fläkthastighet, läge och luftriktare räknas fram genom att begränsningsvärden läggs till för varje inställning som ska begränsas. Följande värden gäller

#### *Fläktbegränsning*

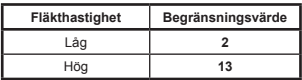

*Lägesbegränsning*

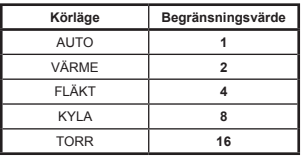

#### *Luftriktarbegränsning*

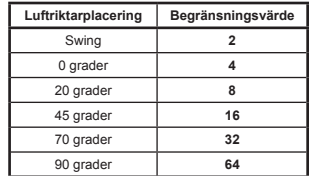

Exempel:

Begränsa lägesinställningen till värme, kyla och fläkt:

 Lägesbegränsningsvärde= AUTO + FLÄKT + TORR  $= (1 + 4 + 16)$ <br>= 21  $= 21$ 

Begränsa luftriktarinställningen 0 grader, 20 grader, 45 grader:

Luftriktarbegränsningsvärde = Swing + 70 grader + 90 grader  
= 
$$
(2 + 32 + 64)
$$
  
= 98

#### VAM-STYRNING

VAM- och VKM-enheter kan slås på och av med hjälp av på/avregistret **H0005**. Styrning av VAM- och VKM-enhetens fläkthastighet och luftfuktarposition är möjlig med hjälp av VAM-styrningsregistren **H0030** för styrning av luftfuktarposition och **H0031** för VAMfläkthastighet**.**

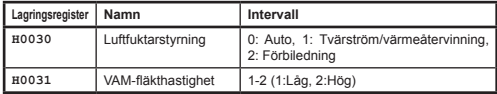

VAM-knapparna på fjärrkontrollen blir låsta om det globala uppdateringsregistret **H0010** ställs in på 1: Centralt. I detta uppdateringsläge skrivs alla inställningsändringar som görs på fjärrkontrollen över med de befintliga värdena i ovanstående styrningsregister.

#### **Återläsningsdata**

Alla återläsningsdata finns i de analoga insignalregistren.

ÅTERLÄSNING, FJÄRRKONTROLL

I en standardinstallation är temperatursensorvärdet **I0050** på fjärrkontrollen endast tillgängligt **om det endast finns en inomhusdel i P1,P2-nätverket och fjärrkontrollen är konfigurerad som MAIN (huvudenhet)**.

RC-driftläget **I0051** återställer gruppens befintliga driftsläge.

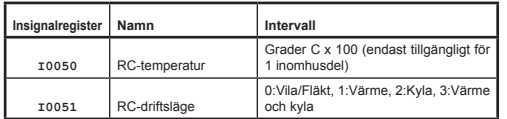

### GRUPPÅTERLÄSNING

Gruppdataregister tillhandahåller en översikt över

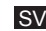

informationen från alla aktiva inomhusdelar i nätverket.

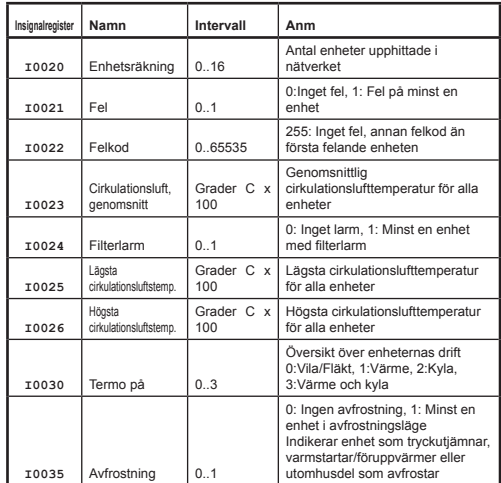

#### ENHETSÅTERLÄSNING

Enhetsinformation finns för alla inomhusdelar i P1,P2-nätverket. Enheternas insignalregister numreras med hjälp av numreringen av inomhusdelarna i intervallet 1 till 16 x 100 plus en förskjutning relaterad till en viss egenskap.

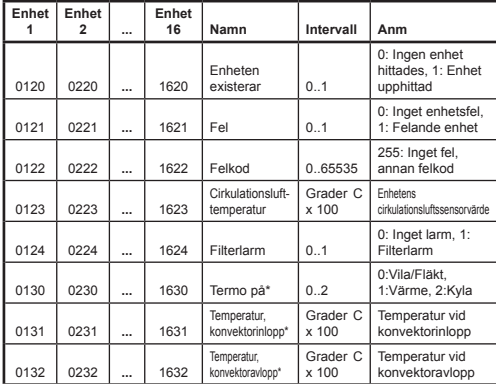

14388 (84) Saknad enhet, rapporteras i de fall enhetsdata har hittats tidigare

Alla andra koder är Daikin-felkoder. För en komplett tabell över felkoder, se *http://www.realtime-controls.co.uk/rtd* 

Felkoderna som återförs från ett Modbus-insignalregister är 16-bitarsvärden. Felkoden är kodad i ett 16-bitarsvärde genom kodning av två 8-bitars feltecken i det övre och lägre skiktet av 16-bitarsvärdet. Varje 8-bitarsvärde representerar ett ASCII-tecken.

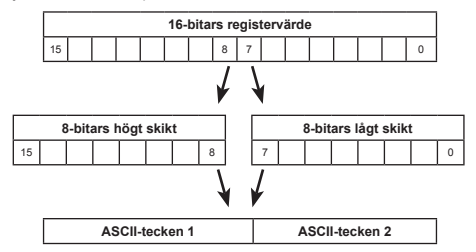

Exempel:

Felkoden 16697 skickas tillbaka.

Högt skikt (16697) = 65 = ASCII-tecken "A"

Lågt skikt (16697) = 57 = ASCII-tecken "9"

Felkod: "A9"

*\*Endast tillgängligt när RTD körs i P1,P2-läget MAIN (huvudläge)*.

#### FELKODER

Felkoder kodas enligt en standardtabell för att möjliggöra generering av standardmässiga Daikin-felkoder utifrån återläsningsvärdet. Värdet för **inget fel** är 255.

Följande särskilda felkoder genereras av RTD:

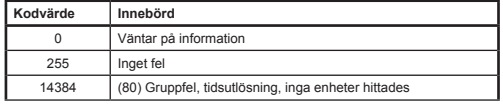